**At Christmas, millions of lucky children will be excitedly ripping the wrapping off new phones, tablets, computers or consoles. However, in the rush to let young ones enjoy their shiny gadgets, many parents neglect to set these devices up safely – increasing the chances of children going online and stumbling across adult content, making expensive downloads or installing unsuitable apps. A little time configuring the device properly can save a lot of anguish later. Here are our top tips to ensure that a dream gift on Christmas morning doesn't turn into a nightmare by New Year.**

## PASSCODES FOR IPHONE/IPAD

**Barry Collins has been a technology journalist and editor for more than 20 years, working for titles such as the** *Sunday Times***,**  *Which?***,** *PC Pro* **and** *Computeractive***. He's appeared regularly as a technology pundit on television and radio, including on**  *Newsnight***, Radio 5 Live and** *ITV News at Ten***. He has two children and writes regularly about internet safety issues.** 

**Once you've set a Screen Time Passcode, you can adjust various** 

**safety settings. You could, for example, only allow communication with people from the Contacts app, place restrictions on App Store purchases and apply age limits to movies, music and web content. There are many more protective options available within the Screen Time settings section.** 

X

 $\blacksquare$ V

w

## **FAMILY LINK FOR ANDROID**

**The same control settings you use for a PC can be used to apply parental controls on an Xbox. Again, once your child is signed into the Xbox with their own account, you can then monitor and regulate their activity from a PC or web browser. Microsoft's dashboard allows you to manage voice communication through the console: so you can limit who can contact your child, for example.**

#### WWW **INSTALL XBOX FAMILY SETTINGS**

**Parents can manage Android phones and tablets, as well as Google Chromebooks, through Google's Family Link app. This gives your child some independence (and their own Google account) but lets parents monitor which apps are being used, set limits on content and ensure that parental permission is required to install apps. Look for Family Link in the Google Play Store.**

# **ADD A CHILD TO FAMILY LINK**

**On Windows PCs and laptops, it's important not to let your child share a general user account or be the main admin on the device. If you're booting up a new family PC or a child's own device, set it up using your own account details and you'll become the admin by default. Then set up children with their own separate account: Settings > Accounts > Family & Other Users > Add Other User.**

**NEW YORK COMPANY** 

## **SET WINDOWS LIMITS**

**The easiest way to add a child's device to Family Link is to set it up with its own Google account. It's a good idea to create this before they use their new phone, tablet or Chromebook. Once they're logged in, open the Family Link app on your phone, press '+' in the top right and add a new family member using their Google account details. Then follow the on-screen instructions.**

#### **FAMILY SHARING ON A MAC**

**PLAYSTATION PARENTAL CONTROLS** 

**If your child's getting their own iPhone or iPad, you can set parental controls that make it difficult for them to access inappropriate content or download expensive apps. Once the device is set up, go to the Settings app and tap Screen Time, then select Use Screen Time Passcode and enter a passcode. Keep it to yourself so your child can't switch the protection off.** 

# SCREEN TIME SETTINGS ON

**Once your child's account has been created, a parent admin can go back into the Family & Other Users menu and apply limits to it. These include restricting screen time, the type of games and apps that can be installed, web filters and more. Microsoft also includes reporting tools which, for example, can email you with a weekly summary of your child's activity on the device.** 

## **TREAT AN XBOX LIKE A PC**

**If you don't have a PC, but your child does have an Xbox, it might be easier to use the Xbox Family Settings app for iPhone or Android. Here, you can restrict console screen time (particularly handy if the console is in a bedroom), restrict communication and monitor the types of game being played. There's also a feature where you can allocate spending money for games or in-game purchases.**

#### **STAY VIGILANT**

**If you're planning to implement any kind of restriction or protection settings on your child's new device, we'd recommend having a discussion with your young one first about what these controls do, and what they are for. If you try to impose parental controls surreptitiously or with no advance warning, don't be surprised if your child tries to find a way around them.**

**It's important to remember that none of these methods is 100% foolproof. Nobody will ever invent flawless filters or parental controls – not least** 

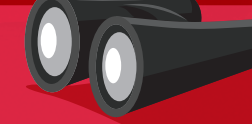

**National**<br>Online

**Safety®** 

#WakeUpWednesday

**because what's unacceptable to some parents is perfectly acceptable to others. So although devices' parental controls will help to keep your child safe online, they work best side by side with good old-fashioned parental vigilance.** 

## Meet Our Expert

**Families using a Mac get similar**   $\bullet$ **screen time options to iPhone and iPad users. Again, if you're setting up a Mac for a child, make yourself the main admin and add them as a user. This is handled through Apple's Family Sharing service, which not only allows you to put controls on child accounts but share apps and other purchases with them too. Search 'family sharing' at https://support.apple.com.**

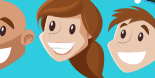

**ST**  $\Box$ 

**With parental controls for the PS5, you'll need a PlayStation Network account (as the 'family manager') and the child will need their own account, which they should sign in with on the console. This all needs to be set up in advance, so you might want to do it before the big day. Go to PlayStation.com and search 'family account' for instructions.**

#### **DISCUSS IT WITH YOUR CHILD**

### **SET AN ADMIN ON PCS**

**Users of this guide do so at their own discretion. No liability is entered into. Current as of the date of release: 22.12.2021**

ENTER PASSCODE ⊀  $\ast$ 

> 2 5

8

**and the set of the set of the safety.com and anatonlinesafety of the safety and anationalonlinesafety** (O) @nationalonlinesafety

# What Parents & Carers Need to Know about **SETTING UP NEW DEVICES FOR CHILDREN**<br>of lucky children will be excitedly ripping the wrapping off new phones,